# The Statistical Sleuth in R: Chapter 7

Ruobing Zhang Kate Aloisio Nicholas J. Horton<sup>\*</sup>

January 24, 2024

# **Contents**

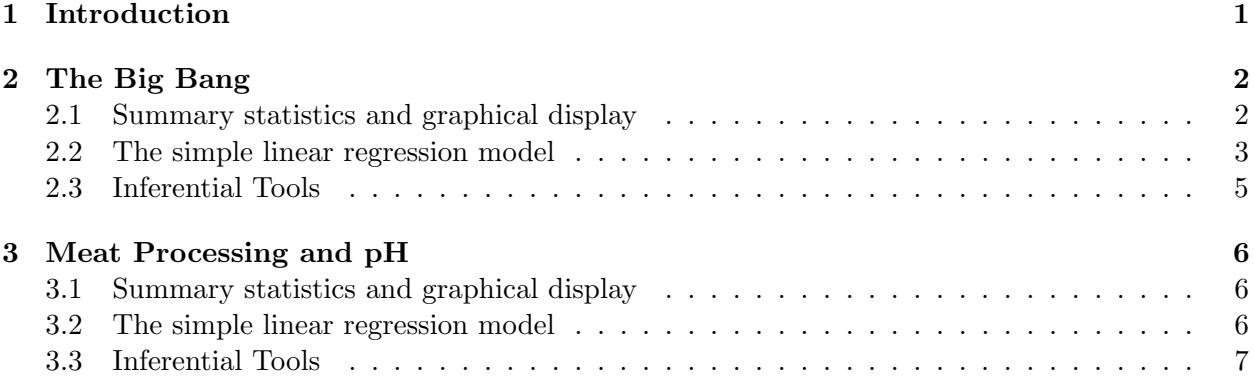

## <span id="page-0-0"></span>1 Introduction

This document is intended to help describe how to undertake analyses introduced as examples in the Second Edition of the Statistical Sleuth (2002) by Fred Ramsey and Dan Schafer. More information about the book can be found at <http://www.proaxis.com/~panorama/home.htm>. This file as well as the associated knitr reproducible analysis source file can be found at [http://www.amherst.](http://www.amherst.edu/~nhorton/sleuth) [edu/~nhorton/sleuth](http://www.amherst.edu/~nhorton/sleuth).

This work leverages initiatives undertaken by Project MOSAIC ([http://www.mosaic-web.](http://www.mosaic-web.org) [org](http://www.mosaic-web.org)), an NSF-funded effort to improve the teaching of statistics, calculus, science and computing in the undergraduate curriculum. In particular, we utilize the mosaic package, which was written to simplify the use of R for introductory statistics courses. A short summary of the R needed to teach introductory statistics can be found in the mosaic package vignette ([http://cran.r-project.](http://cran.r-project.org/web/packages/mosaic/vignettes/MinimalR.pdf) [org/web/packages/mosaic/vignettes/MinimalR.pdf](http://cran.r-project.org/web/packages/mosaic/vignettes/MinimalR.pdf)).

To use a package within R, it must be installed (one time), and loaded (each session). The package can be installed using the following command:

<sup>∗</sup>Department of Mathematics, Amherst College, nhorton@amherst.edu

```
> install.packages('mosaic') # note the quotation marks
```
Once this is installed, it can be loaded by running the command:

```
> require(mosaic)
```
This needs to be done once per session.

In addition the data files for the *Sleuth* case studies can be accessed by installing the **Sleuth2** package.

```
> install.packages('Sleuth2') # note the quotation marks
```
> require(Sleuth2)

We also set some options to improve legibility of graphs and output.

```
> trellis.par.set(theme=col.mosaic()) # get a better color scheme for lattice
> options(digits=4)
```
The specific goal of this document is to demonstrate how to calculate the quantities described in Chapter 7: Simple Linear Regression: A Model for the Mean using R.

### <span id="page-1-0"></span>2 The Big Bang

Is there relation between distance and radial velocity among extra-galactic nebulae? This is the question addressed in case study 7.1 in the Sleuth.

#### <span id="page-1-1"></span>2.1 Summary statistics and graphical display

We begin by reading the data and summarizing the variables.

```
> summary(case0701)
   Velocity Distance
Min. :-220 Min. :0.032
1st Qu.: 165 1st Qu.:0.406
Median : 295 Median :0.900
Mean : 373 Mean :0.911
3rd Qu.: 538 3rd Qu.:1.175
Max. :1090 Max. :2.000
```
A total of 24 nebulae are included in this data.

```
> histogram(~ Velocity, type='density', density=TRUE, nint=10, data=case0701)
> histogram(~ Distance, type='density', density=TRUE, nint=10, data=case0701)
                          Velocity
    Density
       0.0000
       0.0005
       0.0010
                      0 500 1000
                     Error using packet 1
                           lis of length
                                                                        Distance
                                                    Density
                                                       0.0
                                                       0.2
                                                       0.4
                                                       0.6
                                                       0.8
                                                              0.0 0.5 1.0 1.5 2.0
                                                                       or using packet 1
                                                                 argum<mark>ent|is of le</mark>ngth zero
```
The density plots show that the distributions for the two variables are fairly symmetric, but more uniform than normally distributed.

```
> xyplot(Distance ~ Velocity, type=c("p", "r"), data=case0701)
```
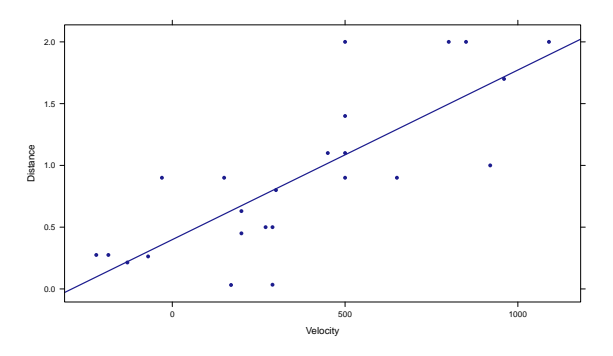

The scatterplot is displayed on page 175 of the Sleuth. It indicates that there is a linear statistical relationship between distance and velocity.

#### <span id="page-2-0"></span>2.2 The simple linear regression model

The following code presents the results interpreted on page 184 of the Sleuth.

```
> lm1 = lm(Distance ~ Velocity, data=case0701)
> summary(lm1)
Call:
lm(formula = Distance ~ Velocity, data = case0701)
Residuals:
```
Min 1Q Median 3Q Max -0.7632 -0.2352 -0.0088 0.2072 0.9144 Coefficients: Estimate Std. Error t value Pr(>|t|) (Intercept) 0.399098 0.118470 3.37 0.0028 Velocity 0.001373 0.000227 6.04 4.5e-06 Residual standard error: 0.405 on 22 degrees of freedom Multiple R-squared: 0.624,Adjusted R-squared: 0.606 F-statistic: 36.4 on 1 and 22 DF, p-value: 4.48e-06

The estimated parameter for the intercept is 0.3991 megaparsecs and the estimated parameter for velocity is 0.0014 megaparsecs/(km/sec). The estimated mean function is  $\hat{\mu}$  (distance velocity)  $= 0.3991 + 0.0014 *$  velocity. The estimate of residual standard error is 0.405 megaparsecs with 22 degrees of freedom. These results are also presented by Display 7.9 (page 185).

> fitted(lm1) 1 2 3 4 5 6 7 8 9 10 0.63250 0.79725 0.22062 0.30299 0.14511 0.09705 0.67369 0.79725 0.76979 0.67369 11 12 13 14 15 16 17 18 19 20 0.81098 0.35791 1.29151 0.60504 1.08557 1.66220 1.01692 1.08557 1.08557 1.71712 21 22 23 24 1.08557 1.56609 1.49745 1.89560 > resid(lm1)^2 1 2 3 4 5 6 7 8 3.606e-01 5.826e-01 4.378e-05 1.599e-03 1.687e-02 3.167e-02 5.004e-02 8.836e-02 9 10 11 12 13 14 15 16 7.279e-02 1.908e-03 1.205e-04 2.939e-01 1.533e-01 8.700e-02 3.443e-02 4.385e-01 17 18 19 20 21 22 23 24 6.902e-03 2.083e-04 9.887e-02 2.930e-04 8.362e-01 1.883e-01 2.526e-01 1.090e-02 > sum(resid(lm1)^2) [1] 3.608 > sum(resid(lm1)^2)/sum((fitted(lm1)-mean(~Distance, data=case0701))^2) [1] 0.6038

Display 7.8 (page 184) shows the list of fitted values and residuals for this model. The sum of all the squared residuals is 3.608 and R-squared is 0.6038.

We can also display 95% confidence bands for the model line and the predicted values, the following graph is akin to Display 7.11 (page 189).

> xyplot(Distance ~ Velocity, panel=panel.lmbands, data=case0701)

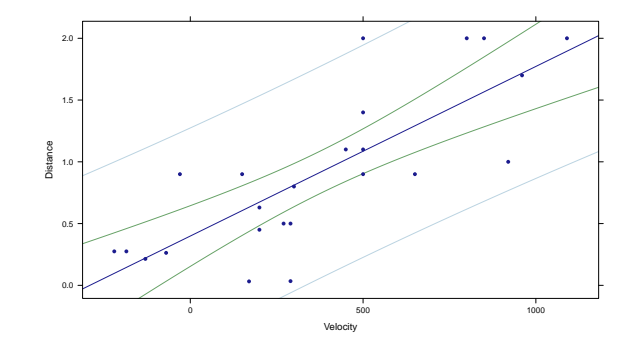

#### <span id="page-4-0"></span>2.3 Inferential Tools

First, we test  $\beta_0$  (the intercept). From the previous summary, we know that the two-sided p-value for the intercept is 0.0028. This  $p$ -value is small enough for us to reject the null hypothesis that the estimated parameter for the intercept equals 0 (page 186).

Next we want to examine  $\beta_1$ . The current  $\beta_1$  for  $\hat{\mu}(Y|X) = \beta_0 + \beta_1 * X$  is 0.0014, and we want to get the  $\beta_1$  for  $\hat{\mu}(Y|X) = \beta_1 * X$ , a model with no intercept (page 186).

```
> # linear regression with no intercept
> lm2 = lm(Distance ~ Velocity-1, data=case0701)
> summary(lm2)
Call:
lm(formula = Distance " Velocity - 1, data = case0701)Residuals:
   Min 1Q Median 3Q Max
-0.7681 -0.0694 0.2293 0.4629 1.0391
Coefficients:
        Estimate Std. Error t value Pr(>|t|)
Velocity 0.001922 0.000191 10.1 6.9e-10
Residual standard error: 0.488 on 23 degrees of freedom
Multiple R-squared: 0.815,Adjusted R-squared: 0.807
F-statistic: 101 on 1 and 23 DF, p-value: 6.87e-10
> confint(lm2)
           2.5 % 97.5 %
Velocity 0.001526 0.002317
```
Without the intercept, the new estimate for  $\beta_1$  is 0.0019 megaparsec-second/km. The standard error is  $1.91 \times 10^{-4}$  megaparsecs with 23 degrees of freedom. The 95% confidence interval is (0.0015, 0.0023). Because 1 megaparsec-second/km =  $979.8$  billion years, the confidence interval could be written as 1.5 to 2.27 billion years, and the best estimate is 1.88 billion years (page 186).

### <span id="page-5-0"></span>3 Meat Processing and pH

Is there a relationship between postmortem muscle pH and time after slaughter? This is the question addressed in case study 7.2 in the Sleuth.

#### <span id="page-5-1"></span>3.1 Summary statistics and graphical display

We begin by reading the data and summarizing the variables.

```
> summary(case0702)
     Time pH
Min. :1.0 Min. :5.36
1st Qu.:2.0 1st Qu.:5.64
Median :4.0 Median :6.03
Mean :4.2 Mean :6.12
3rd Qu.:6.0 3rd Qu.:6.49
Max. :8.0 Max. :7.02
```
A total of 10 steer carcasses are included in this data as shown in Display 7.3, page 177.

```
> logtime = log(case0702$Time)
> xyplot(pH ~ logtime, data=case0702)
```
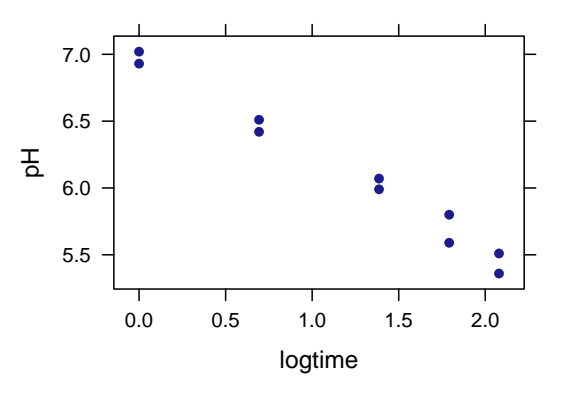

The above scatterplot indicates a negative linear relationship between pH and log(Time).

#### <span id="page-5-2"></span>3.2 The simple linear regression model

We fit a simple linear regression model of pH on log(time) after slaughter. The estimated mean function will be  $\hat{\mu}$  (pH|logtime) =  $\beta_0 + \beta_1 * \log(\text{Time})$ .

```
> lm3 = lm(pH ~ logtime, data=case0702)
> summary(lm3)
Call:
lm(formula = pH " logtime, data = case0702)Residuals:
   Min 1Q Median 3Q Max
-0.1147 -0.0589 0.0209 0.0361 0.1166
Coefficients:
          Estimate Std. Error t value Pr(>|t|)
(Intercept) 6.9836 0.0485 143.9 6.1e-15
logtime -0.7257 0.0344 -21.1 2.7e-08
Residual standard error: 0.0823 on 8 degrees of freedom
Multiple R-squared: 0.982,Adjusted R-squared: 0.98
F-statistic: 444 on 1 and 8 DF, p-value: 2.7e-08
> beta0 = coef(lm3)["(Intercept)"]; beta0
(Intercept)
     6.984
> beta1 = coef(lm3)["logtime"]; beta1
logtime
-0.7257
> sigma = summary(lm3)$sigma; sigma
[1] 0.08226
```
The  $\hat{\beta}_0$  is 6.9836 and the  $\hat{\beta}_1$  is -0.7257. The  $\hat{\sigma}$  is 0.0823 (page 187).

#### <span id="page-6-0"></span>3.3 Inferential Tools

With the previous information, we can calculate the 95% confidence interval for the estimated mean pH of steers 4 hours after slaughter (Display 7.10, page 187):

```
> muhat = beta0+beta1*log(4); muhat
(Intercept)
      5.978
> n = nrow(case0702)
```

```
> mean = mean(~logtime, data=case0702)
> sd = sd(~logtime, data=case0702)
> se = sigma*sqrt(1/n + (\log(4) - \text{mean})^2 / ((n-1)*sd)); se
[1] 0.0267
> upper = muhat + qt(0.975, df=8)*se; upper
(Intercept)
      6.039
> lower = muhat - qt(0.975, df=8)*se; lower(Intercept)
      5.916
```
Or we can use the following code to get the same result:

```
> predict(lm3, interval="confidence")[5,]
 fit lwr upr
5.978 5.916 6.040
```
So the 95% confidence interval for estimated mean is (5.92, 6.04).

Next, we can calculate the 95% prediction interval for a steer carcass 4 hours after slaughter (Display 7.12, page 191):

```
> pred = beta0+beta1*log(4); pred
(Intercept)
      5.978
> predse = sigma*sqrt(1+1/n+(log(4)-mean)^2/((n-1)*sd)); predse
[1] 0.08648
> predupper = pred+qt(0.975, df=8)*predse; predupper
(Intercept)
      6.177
> predlower = pred-qt(0.975, df=8)*predse; predlower
(Intercept)
     5.778
```
Or we can use the following code to get the 95% prediction interval for a steer carcass 4 hours after slaughter:

```
> predict(lm3, interval="prediction")[5,]
```
Warning in predict.lm(lm3, interval = "prediction"): predictions on current data refer to future responses

fit lwr upr 5.978 5.778 6.177

So the 95% prediction interval is (5.78, 6.18).

> xyplot(pH ~ logtime, abline=(h=6), data=case0702, panel=panel.lmbands)

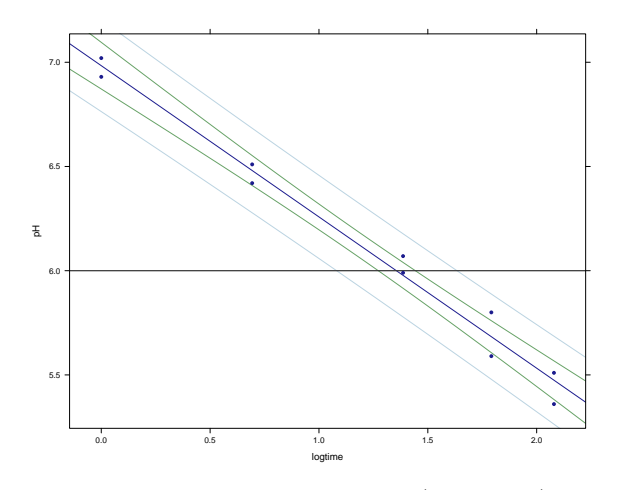

The 95% prediction band is presented as Display 7.4 (page 178).